# LESSON 10: Vector logic

## FOCUS QUESTION: How can I extract the rows and columns of an array based on data characteristics?

This lesson demonstrates how to use relational and logical operators to extract data for analysis.

#### In this lesson you will:

- Use relational operators  $(>, <, >=, <=, ==)$  to pick out pieces of the data.
- Use logical operators  $(&, |, \sim)$  to combine tests.
- **Extract two groups based on a condition.**
- **Work with realistic data.**

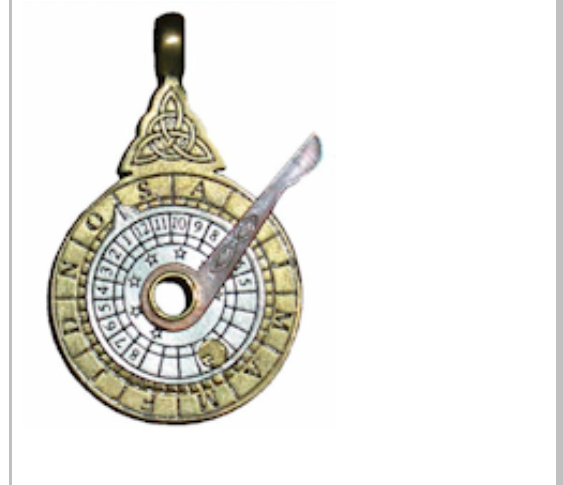

## **Contents**

- DATA FOR THIS [LESSON](#page-0-0)
- SETUP FOR [LESSON](#page-1-1) 10
- EXAMPLE 1: Load the [consolidated](#page-1-0) sleep diary data (load)
- [EXAMPLE](#page-2-0) 2: Calculate the number of students in section 2 (==)
- [EXAMPLE](#page-2-1) 3: Find the average number of minutes students in section 2 took to fall asleep (indexing)
- **[EXAMPLE](#page-3-1) 4: Calculate the number of men in the cohort (strcmp)**
- **[EXAMPLE](#page-3-0) 5: Calculate the % of men in the cohort**
- **[EXAMPLE](#page-3-2) 6:** Calculate the number of men in section  $2(8)$
- [EXAMPLE](#page-4-1) 7: Calculate total students in sections  $2$  or  $3$  ( $|$ )
- [EXAMPLE](#page-4-0) 8: Calculate the number of wake-ups that were 8:30 am or later ( $>=$  )
- [EXAMPLE](#page-5-0) 9: Calculate % of wake-ups between  $7:30$  am and  $9:45$  am ( $\&$ )
- <span id="page-0-0"></span>[SUMMARY](#page-5-1) OF SYNTAX

# DATA FOR THIS LESSON

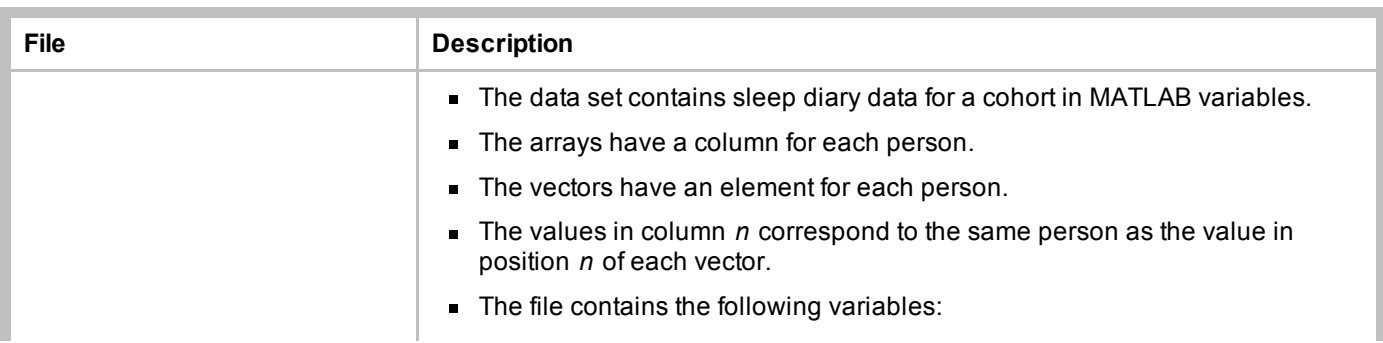

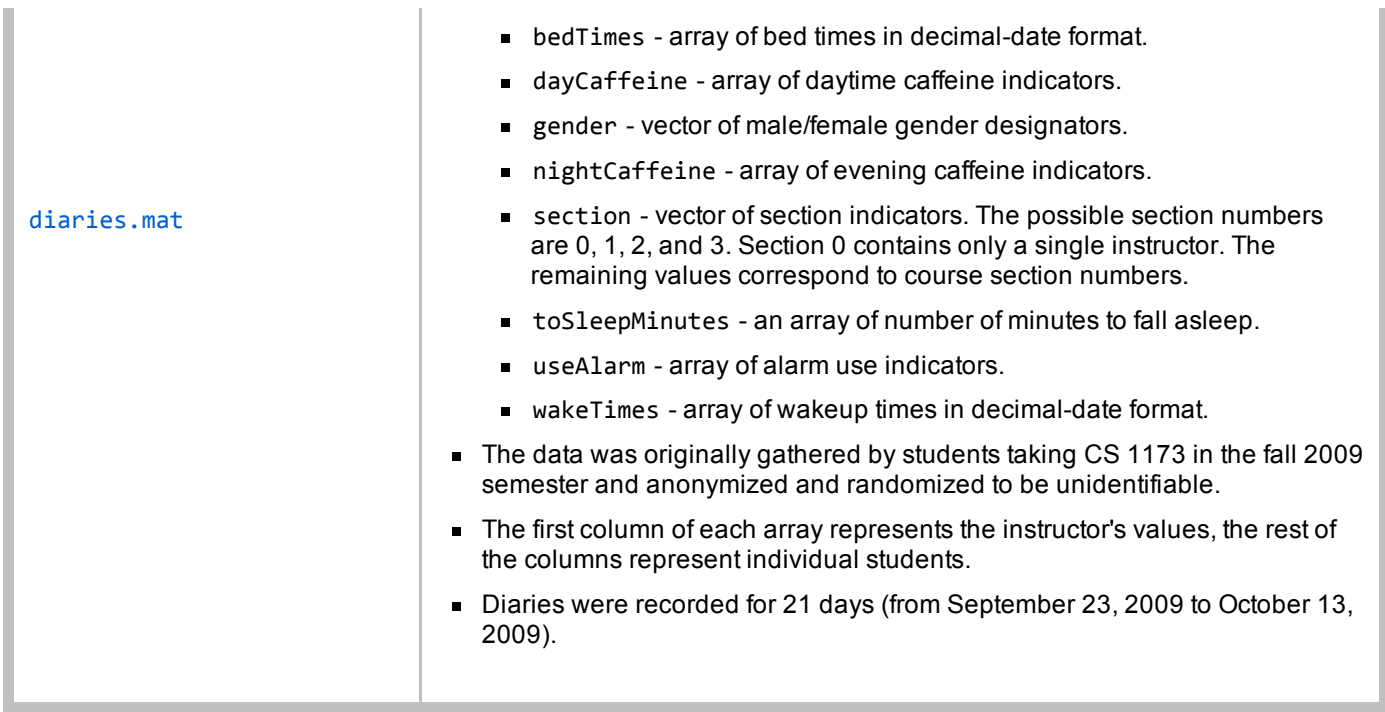

# SETUP FOR LESSON 10

- <span id="page-1-1"></span>■ Set the Current Directory to V:\VectorLogic. (You will need to make a new directory for VectorLogic.)
- Download diaries.mat from the resources link on Blackboard.
- Create a new script called VectorLogicLesson.m in your VectorLogic directory. Enter each of the examples in a new cell in this script.

# EXAMPLE 1: Load the consolidated sleep diary data (load)

## Create a new cell in which you type and execute:

<span id="page-1-0"></span>load diaries.mat; % Load the sleep diaries

## You should see 8 variables in the Workspace Browser:

- $\bullet$  bedTimes an array with the bedtimes of individual students in the columns
- dayCaffeine a logical array with columns indicating daytime caffeine use for individual students
- gender a vector of strings containing 'male' or 'female' designations for each student
- nightCaffeine a logical array with columns indicating caffeine use after 6 pm for individual students
- section vector containing sections numbers of the individual studens
- toSleepMinutes an array with the number of minutes to fall asleep each night for the individual students
- useAlarm a logical array with indications of alarm use for individual students in the columns.
- wakeTimes an array with the wake times of individual students in the columns.

NOTE: All of the times are represented as doubles, which are real numbers. The integer part of the time gives the number of days since a reference day (in our case Jan 1, 0 AD) and the fractional part gives time on the current day represented as a fraction of 24 hours. You can use the datestr function to find out what date and time this double corresponds to  $(e.g., datestr(x)$  gives a string with the readable form of the date and time corresponding to the value x).

#### EXERCISE 1: Diagram some arrays

Draw a diagram of the bedTimes and gender arrays. Label the rows and columns of each array. Explain the correspondence between rows and columns in the two arrays.

## EXAMPLE 2: Calculate the number of students in section 2 (==)

Create a new cell in which you type and execute:

```
sect2 = (section == 2); % sect2 has 1's corresponding to section 2 students
totalSect2 = sum(sect2); % Add up the true's (1's) to find number of students
fprintf('%g students in section 2\n', totalSect2);
```
You should see 2 variables in the Workspace Browser:

- $\blacksquare$  sect2 a vector with 1's corresponding to the students in section 2
- $\bullet$  total Sect2 the total number of students in section 2 (a single value)

You should also see the following output in the Command Window:

46 students in section 2

EXERCISE 2: Define a logical vector identifying the students in section 1.

# <span id="page-2-1"></span>EXAMPLE 3: Find the average number of minutes students in section 2 took to fall asleep (indexing)

Create a new cell in which you type and execute:

```
minutesSect2 = toSleepMinutes(:, sect2); % Pick columns of section 2
averMinutes2 = mean(minutesSect2(:)); % Find overall average of section 2
fprintf('Average minutes to sleep for section 2 students = \gamma g \n\cdot \n...averMinutes2);
```
You should see 2 variables in your Workspace Browser:

- minutesSect2 array whose columns are minutes to fall asleep for section 2 students
- $\blacksquare$  averMinutes2 the average number of minutes to fall asleep for students in section 2.

You should also see the following output in the Command Window:

Average minutes to sleep for section 2 students = 16.9482

EXERCISE 3: Define a variable for alarm use in section 2.

EXERCISE 4: Output the percentage of times that students in section 2 used an alarm. (Hint: the mean function might be useful here.)

## EXAMPLE 4: Calculate the number of men in the cohort (strcmp)

Create a new cell in which you type and execute:

```
men = strcmp(gender, 'male'); % 1's in positions corresponding to males
totalMen = sum(men); % Add to find number of men
fprintf('%g men in the cohort\n', totalMen);
```
You should see 2 variables in your Workspace Browser:

- $\blacksquare$  men a logical vector with 1's corresponding to male students
- **totalMen** variable holding number of male students in cohort

#### You should also see the following output in the Command Window:

70 men in the cohort

EXERCISE 5: Define a variable identifying the women in the study. The variable, women, should hold a logical vector that is the same size as gender and has 1's in positions in which gender corresponds to female students.

## EXAMPLE 5: Calculate the % of men in the cohort

Create a new cell in which you type and execute:

```
totalStudents = length(gender); % gender has an entry for each student
percentMen = 100.*totalMen./totalStudents;
fprintf('%g%% of the students in the cohort are men\n', percentMen);
```
## You should see 2 variables in your Workspace Browser:

- $\blacksquare$  totalStudents the total number of students in the cohort
- $\blacksquare$  percentMen the percentage of students in the cohort that are male

You should also see the following output in the Command Window:

48.6111% of the students in the cohort are men

<span id="page-3-2"></span>EXERCISE 6: Find the fraction of the cohort that is female.

EXAMPLE 6: Calculate the number of men in section 2 ( & )

menSect2 = men & sect2; % 1's in positions of men in section 2 totalMen2 = sum(menSect2); % Add up the trues (1's) fprintf('%g men in section 2\n', totalMen2);

You should see 2 variables in your Workspace Browser:

- $\blacksquare$  menSect2 logical vector with 1's in positions of men in section 2
- totalmen3 total number of men in section  $2$

You should also see the following output in the Command Window:

25 men in section 2

## EXAMPLE 7: Calculate total students in sections 2 or 3 ( | )

Create a new cell in which you type and execute:

```
sect2or3 = (section == 2) | (section == 3); % 1's for section 2 or 3
fprintf('%g students in sections 2 or 3\n', sum(sect2or3));
```
You should see 2 variables in your Workspace Browser:

sect2or3 logical vector with ones corresponding to students in either section 2 or section 3

You should also see the following output in the Command Window:

```
98 students in sections 2 or 3
```
#### EXAMPLE 8: Calculate the number of wake-ups that were 8:30 am or later ( $>=$ )

Create a new cell in which you type and execute:

```
wakeupHours = (wakeTimes ‐ floor(wakeTimes))*24; % Fractional part
wakeGE830 = (wakeupHours >= 8.5); % Which are >= 8:30 am?
totalWakeGE830 = sum(wakeGE830(:)); % Wake‐ups after 8:30 am.
fprintf('%g wake-ups are 8:30 am or later\n', totalWakeGE830);
```
#### You should see 3 variables in your Workspace Browser:

- $\blacksquare$  wakeupHours an array with the wake-up time of day for the cohort
- $\blacksquare$  wakeGE830 logical array with 1's corresponding to wake-ups 8:30 or later
- $\bullet$  totalWakeGE830 total times members of cohort got up at 8:30 am or later

You should also see the following output in the Command Window:

1484 wake‐ups are 8:30 am or later

## EXAMPLE 9: Calculate % of wake-ups between 7:30 am and 9:45 am  $(8)$

Create a new cell in which you type and execute:

```
wakeBetween = (7.5 \leq \text{wakeupHours}) & (\text{wakeupHours} \leq 9.75); % & means both
betweenPercent = 100*mean(wakeBetween(:));
fprintf('%g%% of the wake-ups are between 7:30 am and 9:45 am\n', betweenPercent);
```
#### You should see 2 variables in your Workspace Browser"

- wakeBetween logical array with ones corresponding to wakeups in [7:30, 9:45]
- $\blacksquare$  betweenPercent percentage of wakeups in [7:30, 9:45]

You should also see the following output in the Command Window:

34.7222% of the wake‐ups are between 7:30 am and 9:45 am

<span id="page-5-1"></span>EXERCISE 7: Find the percentage of students who used caffeine at least once during the study.

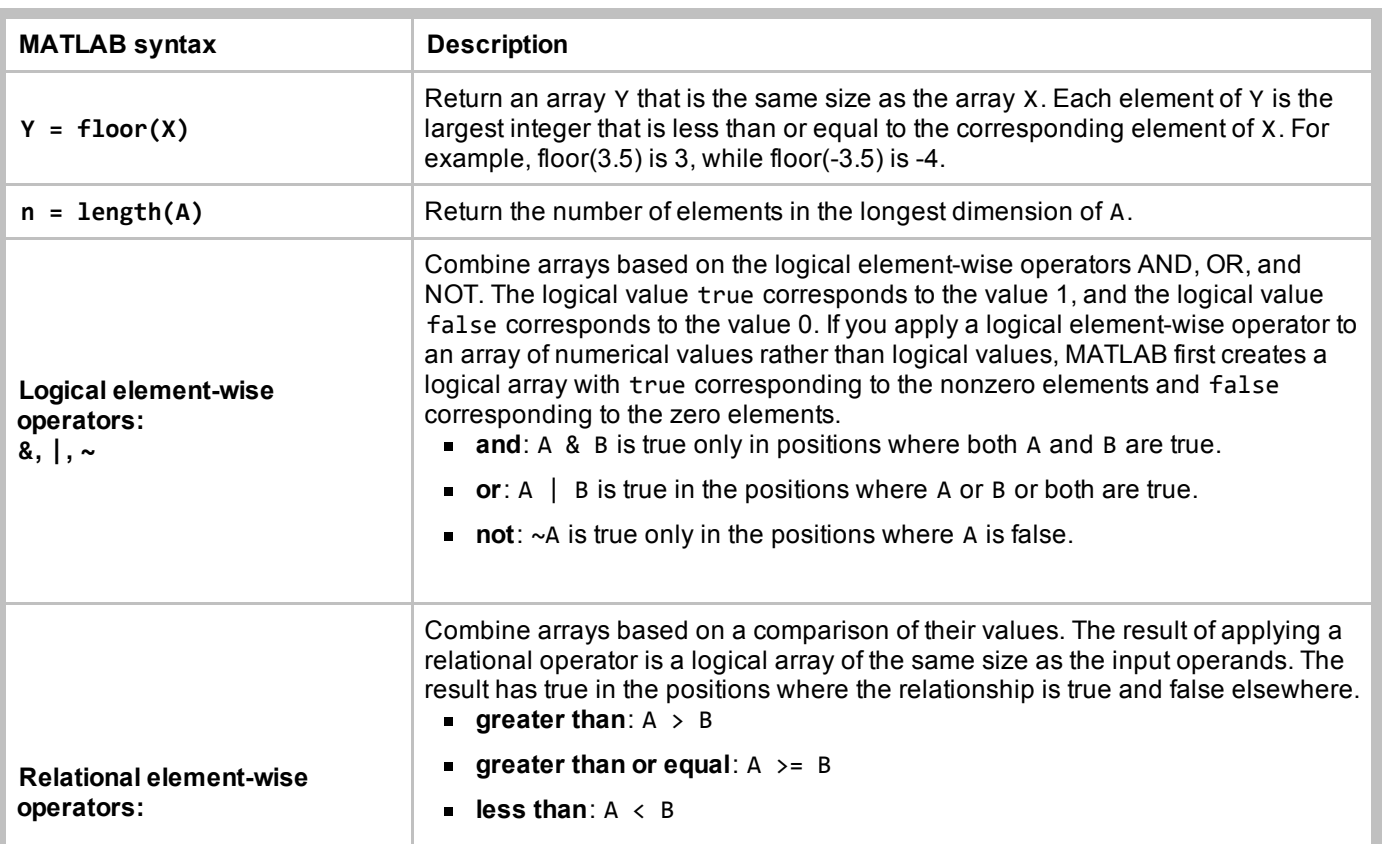

## SUMMARY OF SYNTAX

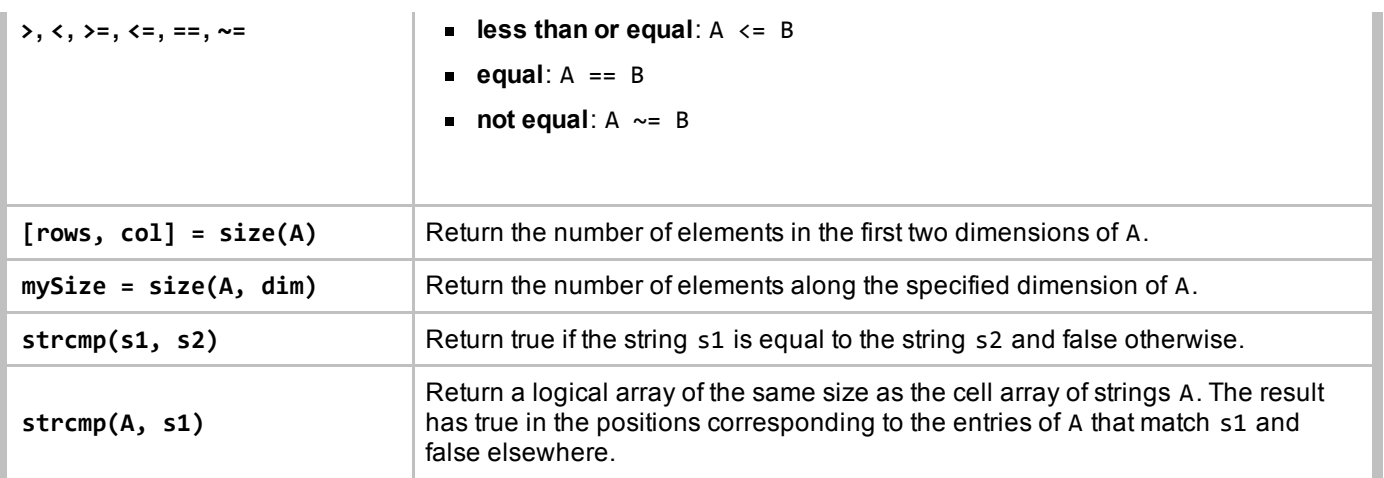

This lesson was written by Kay A. Robbins of the University of Texas at San Antonio and last modified March 23, 2015. *Please contact kay.robbins@utsa.edu with comments or suggestions. The image is a photograph of a nocturnal instrument photographed by Michael Daly on 8/22/2009. The image is available on Wikipedia as [http://en.wikipedia.org/wiki/Nocturnal\\_%28instrument%29.](http://en.wikipedia.org/wiki/File:Nocturnal_%28instrument%29.jpg)*

*Published with MATLAB® 8.3*